## **Activating the Dynamed Mobile App**

1. Access the web version of Dynamed From the Library's Page go to **Databases-D-Dynamed** If not on campus, be sure to click the Off-Campus link; you will be asked to log in with your name, barcode, and PIN

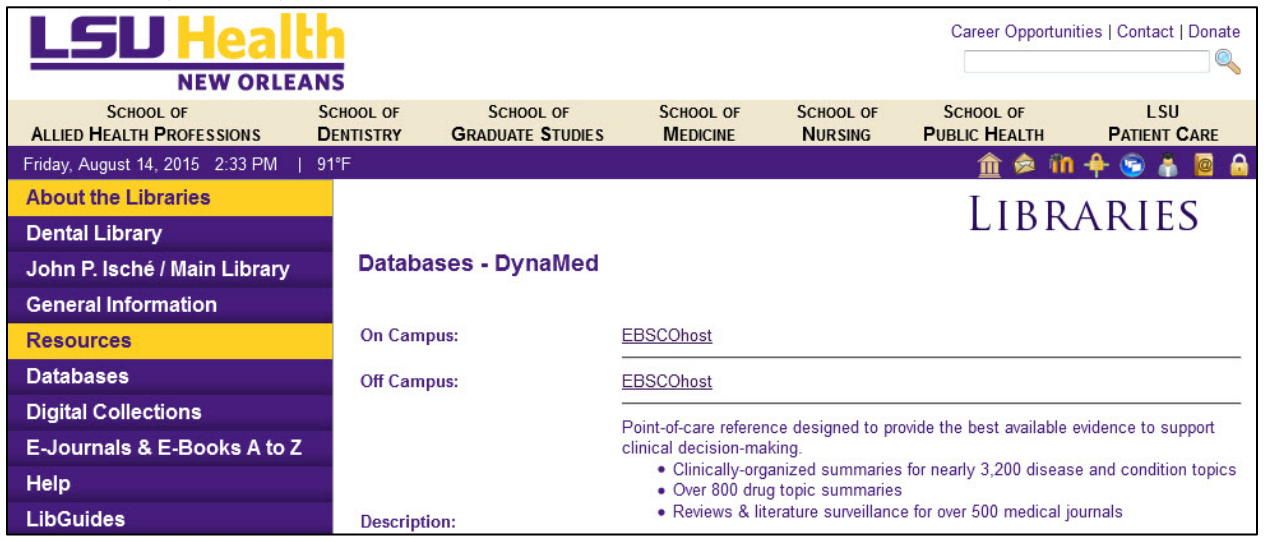

2. Click the "Mobile" link at the top of the Dynamed page

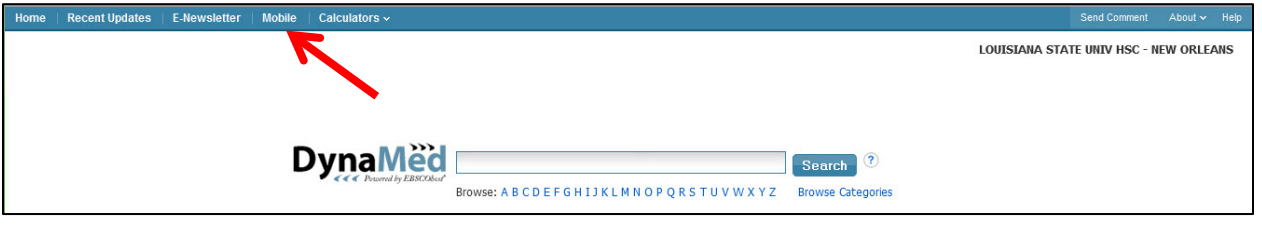

3. Enter the e-mail for an account you have configured on your mobile device

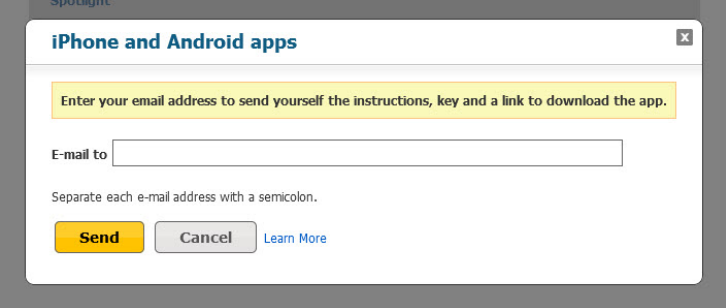

4. Before you can use the link in the message sent from Dynamed to activate the mobile version, you will need to have downloaded the Dynamed app from either the Google Play or Apple App stores. You can then click the link in the message and you will be able to use Dynamed without having to authenticate for another six months.